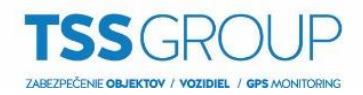

## **Import a export zoznamu lokalít z Avigilon klienta**

1. Pre exportovanie serverov z klienta vo Windowse povoľte **zobrazenie skrytých súborov**.

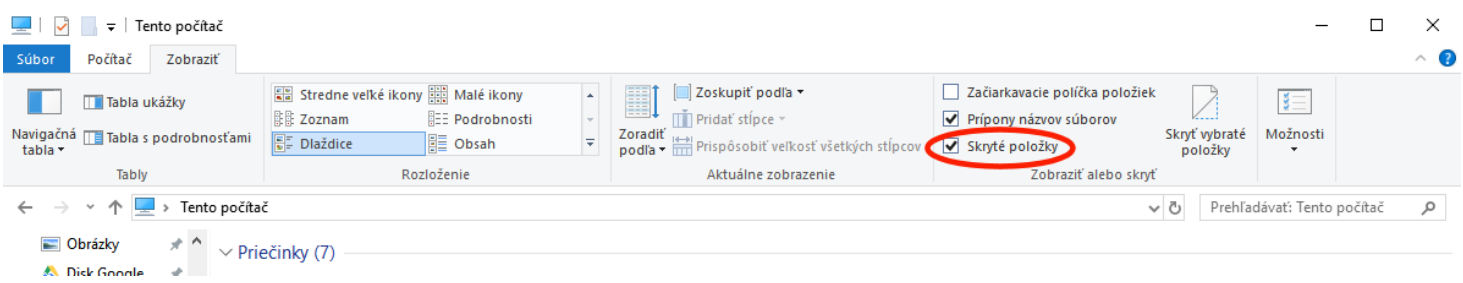

- 2. Po zobrazení skrytých súborov prejdite do zložky: **C:\ProgramData\Avigilon\Client\Nodes\Nodes**
- 3. V zložke **Nodes** si na USB kľúč môžete skopírovať súbor **Nodes.dat** pre prenesenie serverov z klienta. Súbor **Nodes.dat.bak** je záložný súbor so servermi.

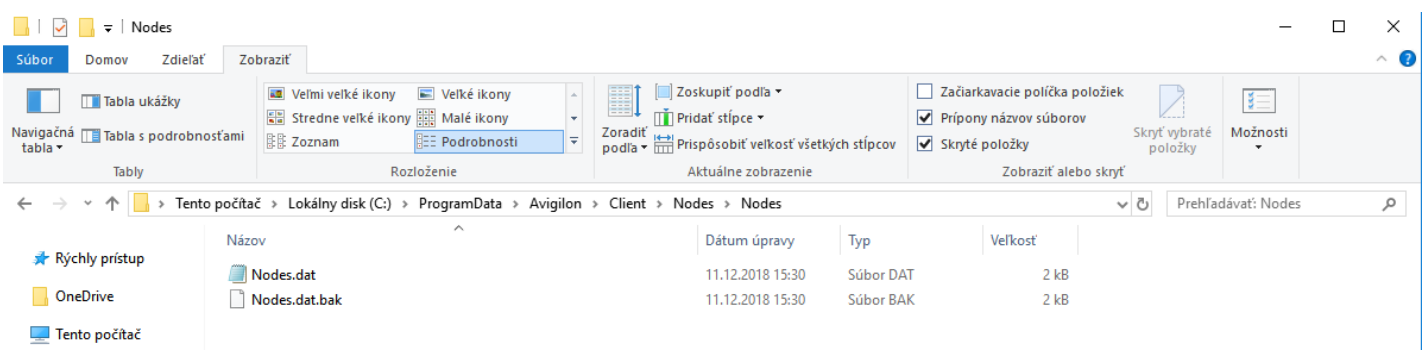

4. V prípade že si chcete urýchliť export serverov, nič nepokazíte ani tým keď si skopírujete kompletne celý priečinok **Client**, ktorý obsahuje všetky potrebné súbory.

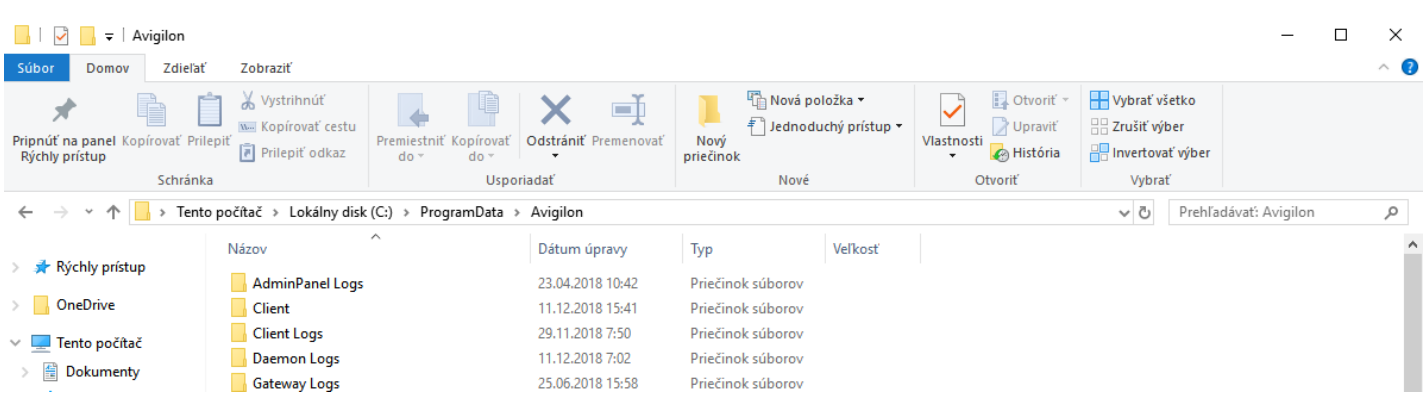

5. Následne **súbory preneste do rovnakej zložky** počítača kde chcete nastavenia a servery klienta preniesť.

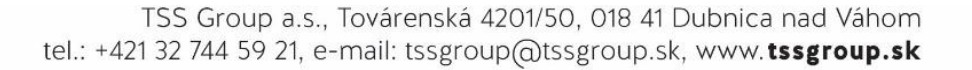